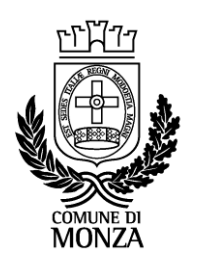

**Settore Istruzione, Sistema Bibliotecario** Servizio Politiche Scolastiche ed Educative

# **COME INOLTRARE LA DOMANDA DI DIETA SPECIALE PER I BAMBINI DELLE SCUOLE DELL'INFANZIA PARITARIE**

### **Premesse**

Le richieste di diete speciali per gli alunni frequentanti le scuole dell'Infanzia paritarie devono essere effettuate esclusivamente online attraverso il **NUOVO PORTALE GENITORI**.

Anche per le diete speciali già in essere nell'anno 2023/24, è comunque obbligatoria la presentazione di una nuova domanda per l'anno 2024-2025 per motivi organizzativi legati all'aggiornamento dei menù e dei database. L'eventuale revoca della dieta deve essere inoltrata esclusivamente on line attraverso il Nuovo Portale Genitori nell'apposito modulo "Richiesta revoca dieta".

Al Nuovo Portale Genitori si accede dal sito del Comune di Monza [www.comune.monza.it](http://www.comune.monza.it/) con:

- $\checkmark$  SPID oppure
- $\checkmark$  CNS / CRS (Tessera Sanitaria) oppure
- $\checkmark$  CIE (Carta d'Identità Elettronica)

Chi accede deve essere un genitore o il tutore/affidatario.

#### **Che cosa è lo SPID e come si ottiene:**

SPID è il *sistema pubblico di identità digitale* che permette di accedere ai servizi on line della Pubblica Amministrazione in maniera semplice, sicura e veloce.

Per ottenere lo SPID devi:

- essere maggiorenne
- disporre di un documento italiano in corso di validità
- disporre della tua tessera sanitaria (o tesserino codice fiscale)
- avere un indirizzo e-mail e un numero di telefono cellulare personali

Per maggiori informazioni e per richiedere lo SPID vai sul sito: www.agid.gov.it/it/piattaforme/spid

#### **Come accedere dal sito del Comune di Monza al Nuovo Portale Genitori: 3 percorsi alternativi**

- 1. [www.comune.monza.it](http://www.comune.monza.it/)
	- Aree tematiche
	- Scuole ed educazione
	- Nidi e Scuole Infanzia
	- Scuole Infanzia Paritarie
	- Diete Scuole Infanzia Paritarie

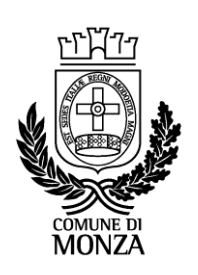

- Selezionare Nuovo Portale Genitori
- Accedi
- Entra con SPID o CNS/CRS o CIE
- Sono un cittadino SCOPRI TUTTI
- Nuovo portale genitori SCOPRI I SERVIZI
- Accedi al servizio
- Dal menù a tendina, seleziona il modulo "*A.S. 24-25 richiesta dieta alunni scuole infanzia paritarie*"
- 2. [www.comune.monza.it](http://www.comune.monza.it/)
	- Aree tematiche
	- Servizi online
	- Sono un cittadino SCOPRI TUTTI
	- Nuovo Portale Genitori SCOPRI I SERVIZI
	- Accedi
	- Entra con SPID o CNS/CRS e segui nuovamente il percorso "sono un cittadino SCOPRI TUTTI"  $-$  "Nuovo portale genitori $\implies$  SCOPRI I SERVIZI"
	- Accedi al servizio
	- Dal menù a tendina, seleziona il modulo "*A.S. 24-25 richiesta dieta alunni scuole infanzia paritarie*"

### **3. [https://monzadigitale.comune.monza.it](https://monzadigitale.comune.monza.it/)**

- Sono un cittadino SCOPRI TUTTI
- Nuovo Portale Genitori SCOPRI I SERVIZI
- Accedi
- Entra con SPID o CNS/CRS e segui nuovamente il percorso "sono un cittadino SCOPRI TUTTI" - "Nuovo portale genitori SCOPRI I SERVIZI"
- Accedi al servizio
- Dal menù a tendina, seleziona il modulo "*A.S. 24-25 richiesta dieta alunni scuole infanzia paritarie*"

# **COSA E' NECESSARIO AVERE A PORTATA DI MANO PER LA COMPILAZIONE DELLA RICHIESTA DIETA ON LINE**

- SPID oppure CNS/CRS (Tessera Sanitaria) oppure CIE (Carta d'Identità Elettronica)
- indirizzo mail e numero di cellulare di chi effettua la richiesta: da inserire obbligatoriamente negli appositi campi presenti nella domanda
- codice fiscale di chi effettua la richiesta e del bambino che necessita di dieta speciale
- certificato medico da allegare on line alla domanda solo in caso di richiesta di dieta per intolleranza, patologia e apparecchio ortodontico.

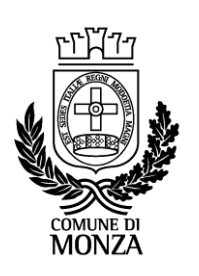

Solo in caso di comprovata e motivata impossibilità a procedere on line, è possibile inviare una mail a  [iscrizioniserviziscolastici@comune.monza.it](mailto:iscrizioniserviziscolastici@comune.monza.it) per inoltrare la richiesta di dieta speciale o la modifica dei dati a cura dell'ufficio previa compilazione di apposito modulo (fornito a seguito della richiesta) con dichiarazione di esonero di responsabilità per l'Ente e per l'operatore.

**Se sei in difficoltà o hai bisogno di chiarimenti, scrivi a iscrizioniserviziscolastici@comune.monza.it**